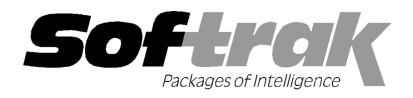

# Adagio® Inventory 8.1B (2009.12.10) Release Notes

The most up-to-date compatibility information is on the **Product Compatibility Info** link at www.softrak.com.

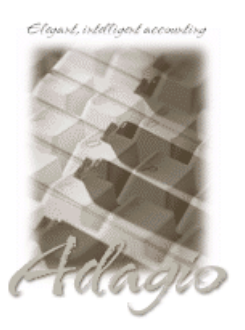

Adagio Crystal Reports® 8.5 for Adagio DataCare 8.1A (See Note 1) GridView 6.8A – 9.0A Invoices 6.8A – 8.1B (Note 1) JobCost 6.8B, 8.1B (Note 1) Lanpak 9.0B Ledger 6.8A – 9.0B (Note 1) MultiCurrency 8.0B – 8.1A ODBC 9.0A OLEDB 6.8A – 8.0A

OrderEntry 6.8A – 8.1C (Note 1) Payables 6.8A – 8.1B Purchase Orders for Adagio 8.1A Receivables 6.8A – 9.0A (Note 1) SalesAnalysis 6.8B – 8.1B (Note 1) SalesCQ 8.1A – [8.1B]

#### **Other**

MS Office 2003, 2007 MS Windows XP, Vista

## Enhancements and revisions in Adagio Inventory 8.1B (2009.12.10)

- ♦ Excel Direct (from finders, smart finders and from grids in some modules) can be configured to export an ASCII CSV file (instead of sending data direct to Excel) and start an application that automatically opens the file. This allows export when Excel is not installed and provides support for other spreadsheets such as OpenOffice.org. Note that unlike Excel Direct there is no formatting with CSV. To enable this functionality, entries must be made manually in the file \softrak\system\ssi2xl.ini. Refer to the Configuring Excel Direct to Export to CSV topic in the Readme help for details.
- ♦ Added 'Report Preview Options' in the File | Options function to allow you to set the default preview zoom factor (percentage) and preview window state (full screen or partial screen) for previewing reports to screen. These settings are saved by workstation. Note: this applies to previewing reports only (but not previewing statements/letters).
- ♦ The Export Physical Inventory Worksheet function now sets the 'Qty counted (stock unit)' field to -1. The Import Physical Inventory Worksheet function skips any item with -1 in the 'Qty counted (stock unit)' field and the worksheet is not updated, leaving the quantity on hand unchanged. A zero in the 'Qty counted (stock unit)' field sets the quantity on hand to zero. In Inventory 8.1B, setting the count to zero skipped the item, and if the physical count was to change the quantity on hand from non-zero to zero, you could not import this change but had to enter it manually. The import function no longer allows import of a negative 'Qty counted (stock unit)', except as noted for -1 to skip the item.
- ♦ If there are errors during any import function, the error message dialog displaying the error (e.g. "Errors have been written to the log file C:\softrak\data\xxIMPERR.ddd.") now allows you to view or print the log file.
- ♦ The Import Physical Inventory Worksheet function now warns that it will replace the current worksheet for the Location (e.g. "Worksheet for Location NNN already exists. Import recreates the worksheet. Proceed?"). It now also prompts you to post after the reconciliation has been imported so that it does not become out of date or get replaced accidentally before it is posted (e.g. "Worksheet for Location NNN has been successfully imported. Post worksheet?").
- ♦ The Import Physical Inventory function now always has validation on. Without validation it ignored errors, thus considering the import successful and replaced the worksheet with incorrect or partial information. If there is an error during the import the worksheet is no longer replaced.
- ♦ The Export Physical Inventory Worksheet function did not adhere to the 'Suppress 0 qty items' option on the Print Physical Inventory Worksheet function.
- ♦ When you entered Alternate Units in the edit item function the program did not verify that a Conversion Factor was also entered if you did not visit that field.
- ♦ If you made an item active at a location in the Edit Items function (Location tab) when creating new item and the used the Default, or made the item active in the Item List for Location function, or posted a receipt for that item at a location, the Picking Sequence from the item did not display in the Item Inquiry (Quantities tab) and was blank. There was no problem if you used the Edit Picking Sequences function to set the Picking Sequence.
- ♦ The 'Last access' date was not updated if the program was started from the Adagio menu of another application or from an icon with

parameters that bypassed the login screen. Therefore the field was not up to date on the login screen the next time you started the program.

- ♦ The Bills of Materials (BOM) inquiry function was missing from security Groups.
- ♦ In Inventory 8.1B, the Base Price always showed as 100.00 and the Discount / Markup Price as 0.00 on the Selling Price/Margin Analysis report for multi-currency databases in Inventory 8.1B.
- ♦ In the Adjustment entry function in Inventory 8.1B, if you tried to post adjustments while another user was entering adjustment transactions, you received the error "Critical error – unknown error deleting data set.".
- ♦ Item Inquiry for POs grid now shows the 'Quantity Received' by default.
- ♦ Added the option 'Single user adjustment entry' to the System Options tab in the Company Profile. In Inventory 8.1B the adjustment entry was changed to allow multiple users to add adjustments. However, that disrupted the adjustment entry procedure at some sites. When the option is off and there is a user in the Adjustments function, other users will receive a message when they attempt to open the function.
- ♦ In Inventory 8.1B, posting an adjustment to a LIFO/FIFO costed item was changed to not update the Receipt info (Receipt Date and Receipt #).on the Lot, allowing the original receipt information to show on the Costing tab in the Item Inquiry with Sales and Costs. However, these fields were not cleared when the quantity and cost on the lot were adjusted to zero. They are now cleared in this case and running the Data Integrity Check will clear these fields if needed.
- ♦ The program attempted to create the file SPELL.INI in the \windows folder if it was not there already, even though the Adagio spell checker maintains this file in the \softrak\spell folder. This caused errors at sites that do not grant the user full permissions to the local \windows folder.

#### Enhancements and revisions in earlier versions of Adagio Inventory

♦ Refer to the Readme help file for details of enhancements and revisions in earlier versions.

#### Installing

To install Adagio Inventory you need the serial number and install code from the Product Label that came with the Product CD or from the download email sent to you by Softrak Systems.

If you are installing an upgrade, you need the serial number and install code from the Upgrade Product Label that came with your upgrade CD or from the download email. A previous version of Adagio Inventory should already be installed on your computer before installing the upgrade. If a previous version is not already installed, you can still install the upgrade. After entering the upgrade serial number and install code, you will also have to enter the serial number and install code from a previous version.

#### Read the section 'Upgrading to this Version' below before installing an upgrade.

If you are installing a Service Pack, you do not need to enter a serial number or install code. However, a previous version of Adagio Inventory 8.1B must be installed before the Service Pack can be installed.

To install Adagio Inventory (or an upgrade) insert the CD in the drive. If the install program does not start automatically, run ADAGIO.EXE from the root of the CD. Or, if Adagio Inventory was downloaded, run the program file you downloaded. Once the install program is running, you can click the View button to open the Readme file for detailed instructions. If Adagio Inventory is installed on a network you must also do a workstation install for each workstation running Adagio Inventory. Refer to "Installing on a network" in the Readme for instructions.

To install the Adagio Inventory Service Pack, run the Service Pack program and follow the instructions on the screen. After installing the Service Pack, a workstation install may be required at each station running Adagio Inventory. To determine if a workstation install is required, start Adagio Inventory at the workstation. The workstation install will be automatically started if required. Note: If you are updating multiple applications at the same time, it may be faster to run the all workstation install to update all applications at once on the station. Refer to "Installing on a Network" in the Readme for instructions.

### Upgrading to this Version

Note 1 If Adagio Receivables is 9.0A then the following modules (if used) must be at the version indicated, or higher, to be compatible with Adagio Inventory 8.1B.

DataCare 8.1A

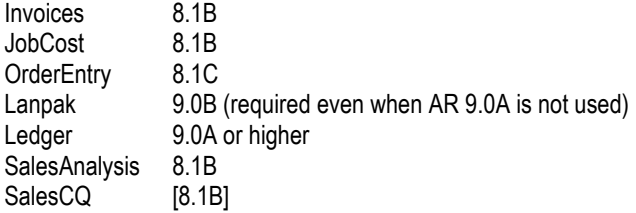

Version numbers in square brackets, e.g., [8.1B], were not yet released at time of this Inventory 8.1B release.

Do not install this upgrade until you are certain the upgrades required above have been released and you have them available to install. The upgrades to the other modules may be installed before or after installing the Inventory upgrade.

Adagio Inventory 8.1B requires Adagio Lanpak to be version 9.0B or higher. Do not install this upgrade before you have installed Lanpak 9.0B if you require multiple users in Adagio Inventory. If you have any prior version Lanpaks installed but no 9.0B Lanpaks the Adagio Inventory install will warn you.

Adagio Inventory 8.1B is not compatible with DataCare 8.0A. It is only compatible with DataCare 8.1A or higher.

Adagio Inventory data must be converted for use with 8.1B but remains downward compatible with earlier versions of Adagio Receivables. A conversion will take place even if Inventory is used with versions of Receivables previous to 9.0A. The conversion takes only a few seconds unless you are converting from version 8.0A or earlier. In that case see the information below. Adagio Inventory 8.1B databases must not be opened with earlier versions of Adagio Inventory.

The Previously Opened database list is now saved by Adagio User rather than for all users. The first time an existing user or a new user logs into Adagio Inventory 8.1B they will be asked "Would you like your historical company access list set up?" Answer yes to have Inventory add all entries from the Previously Opened list from your prior version. It is no longer possible for all users to share the same Previously Opened list.

If you are using Purchase Orders for Adagio, the first time you run the Data Integrity Check it may take a significantly longer time to complete if you have a large number of transactions in history (unless 'Bypass transaction history in DIC' is on in the Company Profile).

The Data Integrity Check of the Item Location file has been improved. The first DIC run after installing 8.1B may detect and rebuild errors in this file that were not detected in earlier versions. In most cases the errors detected did not cause any problems in the operation of Inventory program and are not a cause for concern.

If you have custom reports (CustomRP folder) or modified reports (ModRP folder) for Adagio Inventory that reference tables in Adagio Receivables and you are upgrading to AR 9.0A you will have to adjust or recreate these reports. See the Adagio Receivables Release Note or Readme help for details. GridView views for IC tables that reference AR tables will also require adjustment.

Old formats such as Lotus, Dbase and Clipper that are almost never used any more have been removed from import / export templates, leaving Excel, ASCII CSV (Delimited), ASCII Fixed Length and PSV Delimited. The old formats may be manually turned back on for sites that need them by editing \softrak\icwin\icwin.ini and adding section format lines as required:

[Import/Export Formats] Lotus 123 ( Version 1.0 - 2.x)=1 Lotus 123 ( Version 3.0 - 5.0)=1 dBase III & IV=1 FoxPro (all versions)=1 Clipper (all versions)=1 Symphony (Version 1.0,1.1)=1 Quattro Pro (Version 1.0 - 6.0)=1

### Upgrading to 8.1B from versions earlier than 8.1A (2009.02.17)

If you did not already install the 8.1A (2009.02.17) Service Pack and run at least one Data Integrity Check (DIC), the following applies to you. Deleting an item now also deletes all transactions in history for the item. The DIC will detect and remove all transactions in history for items that have been previously deleted. This means the DIC will report these transactions as errors the first time you run it after installing this version of Inventory. These errors should not be a cause for concern. Rebuild will remove these transactions and they will not be there next time the DIC is run. If you have a large Historical database, please allow sufficient time for the rebuild process to complete.

If you are upgrading from version 8.0A or earlier refer to the Important Notes section of the Readme help to review important considerations before installing and upgrading to 8.1B. The Readme Help can be viewed by starting the install and clicking the View button. The install may be canceled after viewing the Readme.